كيف تل نوذج الشعار الاص بك بخصوص فحوصات الصحة البدنية على بورسكول

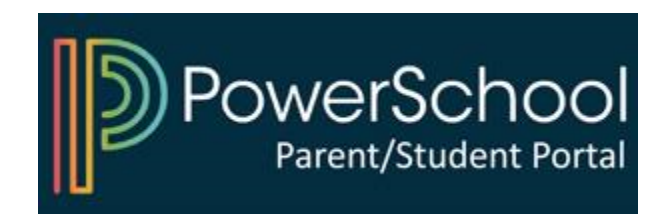

### **1**) قم بالوصول إلى بوابة الوالدين بارنت بورتل في بورسكول

### **D** PowerSchool SIS

#### **Student and Parent Sign In**

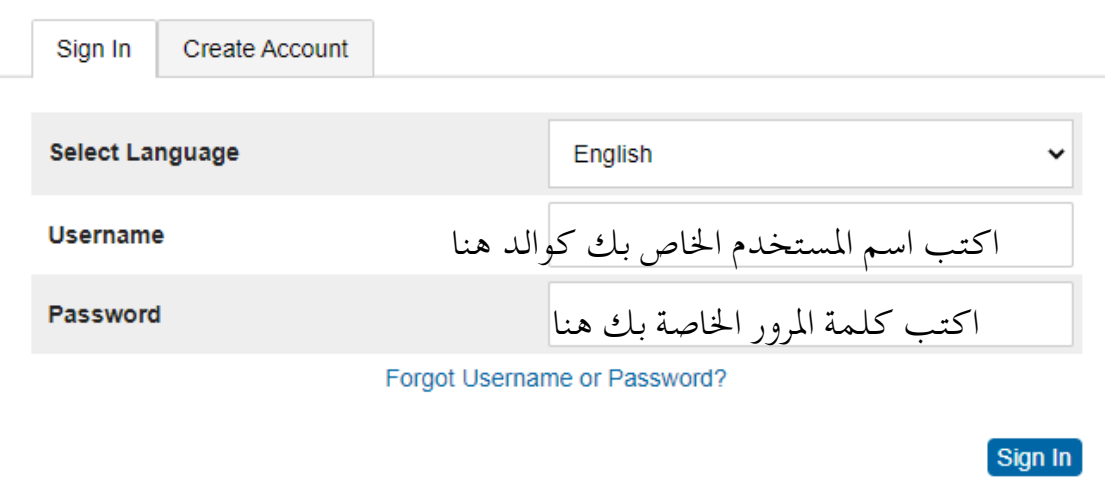

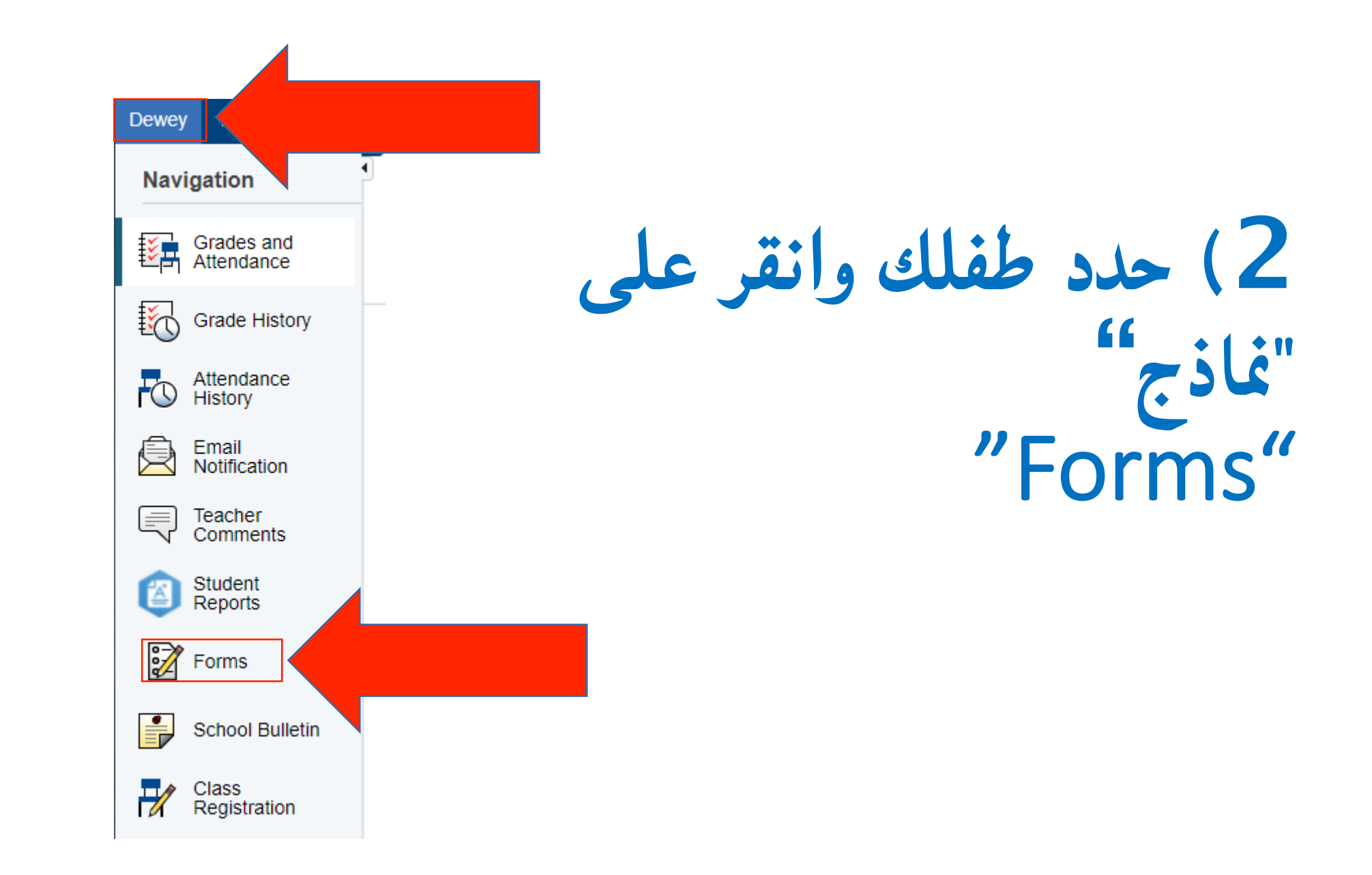

## **3**) انقر فوق النموذج واتبع التعليمات

#### General

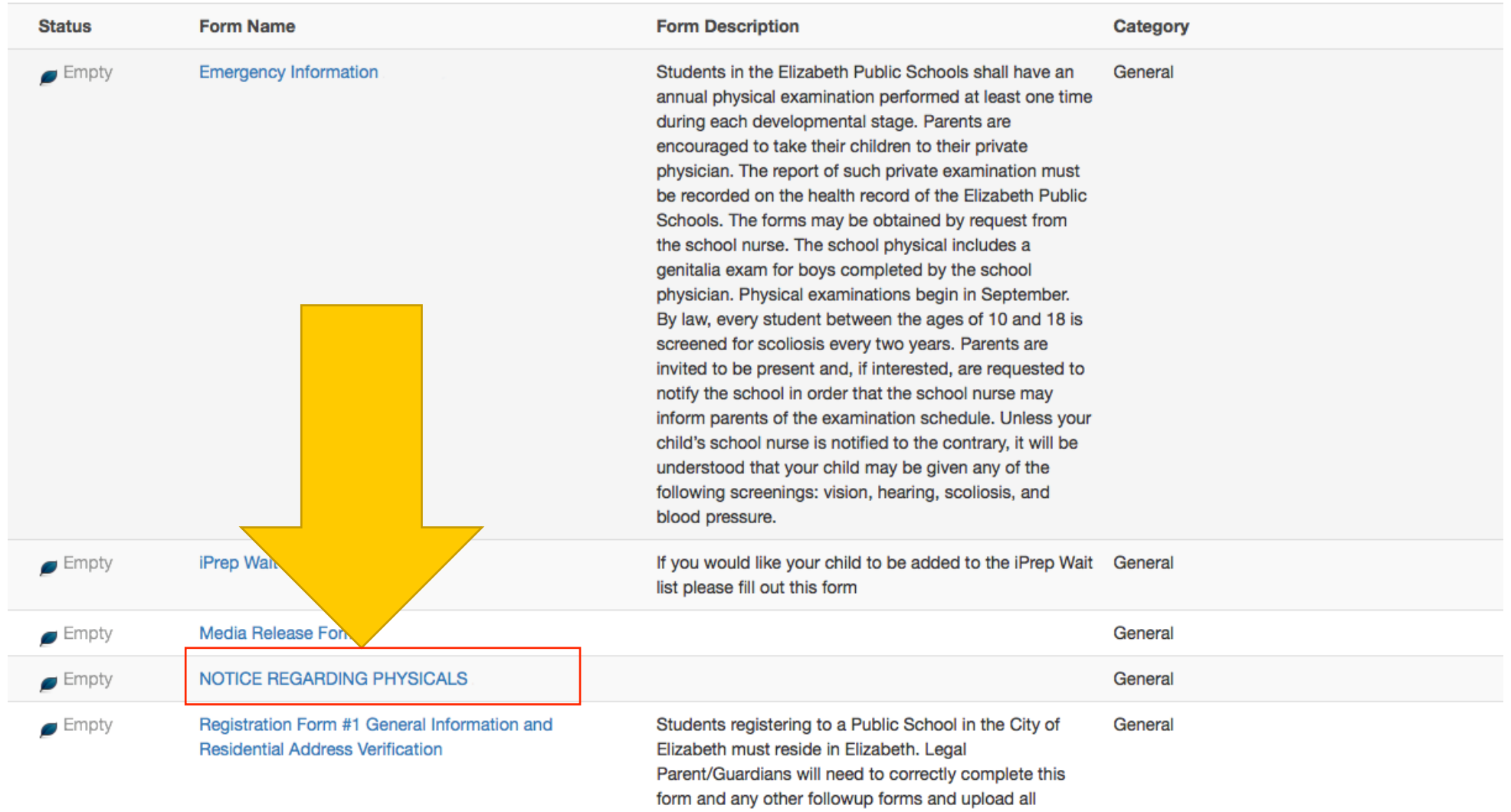

# قم بتسجيل الدخول إلى بورسكول للبدء

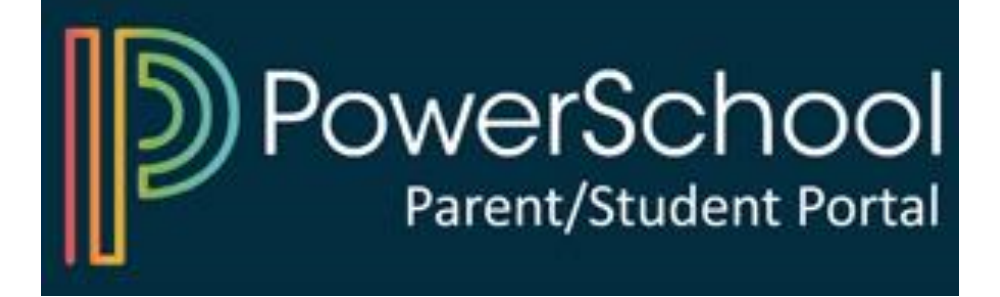